*LLT – Revised 2-7-17*

## **INSTRUCTIONS FOR OFFICIAL TEST DAY**

## **How to Create a Test Session on Test Day (not a practice test)**:

- 1. Using **Google Chrome,** go to [www.fsassessments.org](http://www.fsassessments.org/)
- 2. Select **Administer the FSA**
- 3. Log in using your FSA username and password.

- 4. Select the test you will be administering. Click **+** sign to expand test selection.
- 5. Click **Start Operational Session**
- 6. Write the **Session ID** on board and security documents.
- 7. You can create a test session up to **60** minutes before testing.

Infrastructure Trial Test

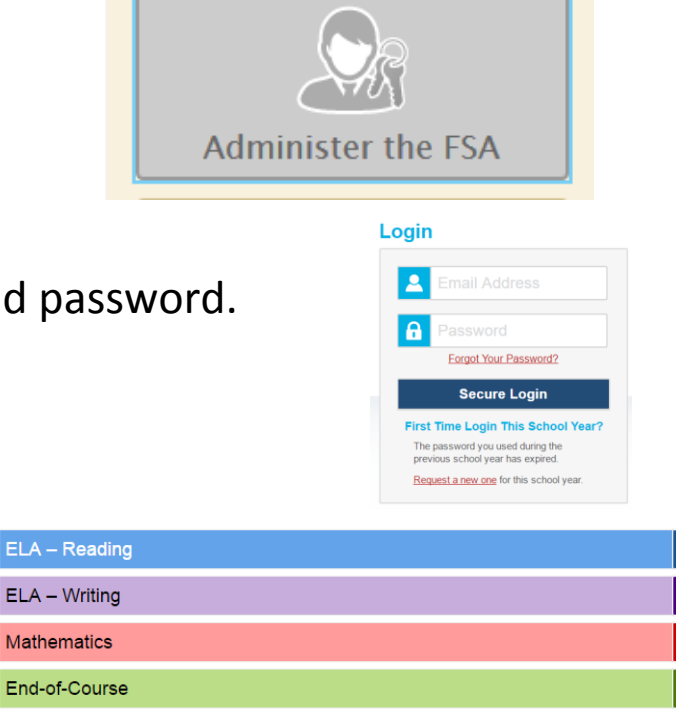